# **Software Locations and Environment Variables**

- [Overview](#page-0-0)
- [Configuration](#page-0-1)
	- [macOS Software Locations](#page-0-2)
	- [Windows](#page-0-3)
		- [Windows Software Locations](#page-0-4)
		- [Configuring Environment Variables on Windows](#page-1-0)
	- [Ubuntu Software Locations](#page-3-0)

## <span id="page-0-0"></span>**Overview**

The following will explain where all the software is located on a typical Titanium system and how to configure the associated environment variables for each Operating System.

## <span id="page-0-1"></span>**Configuration**

### <span id="page-0-2"></span>**macOS Software Locations**

The paths shown are the locations on our running systems. As these configurations are tried and tested with Titanium, try to keep yours as similar as possible to this.

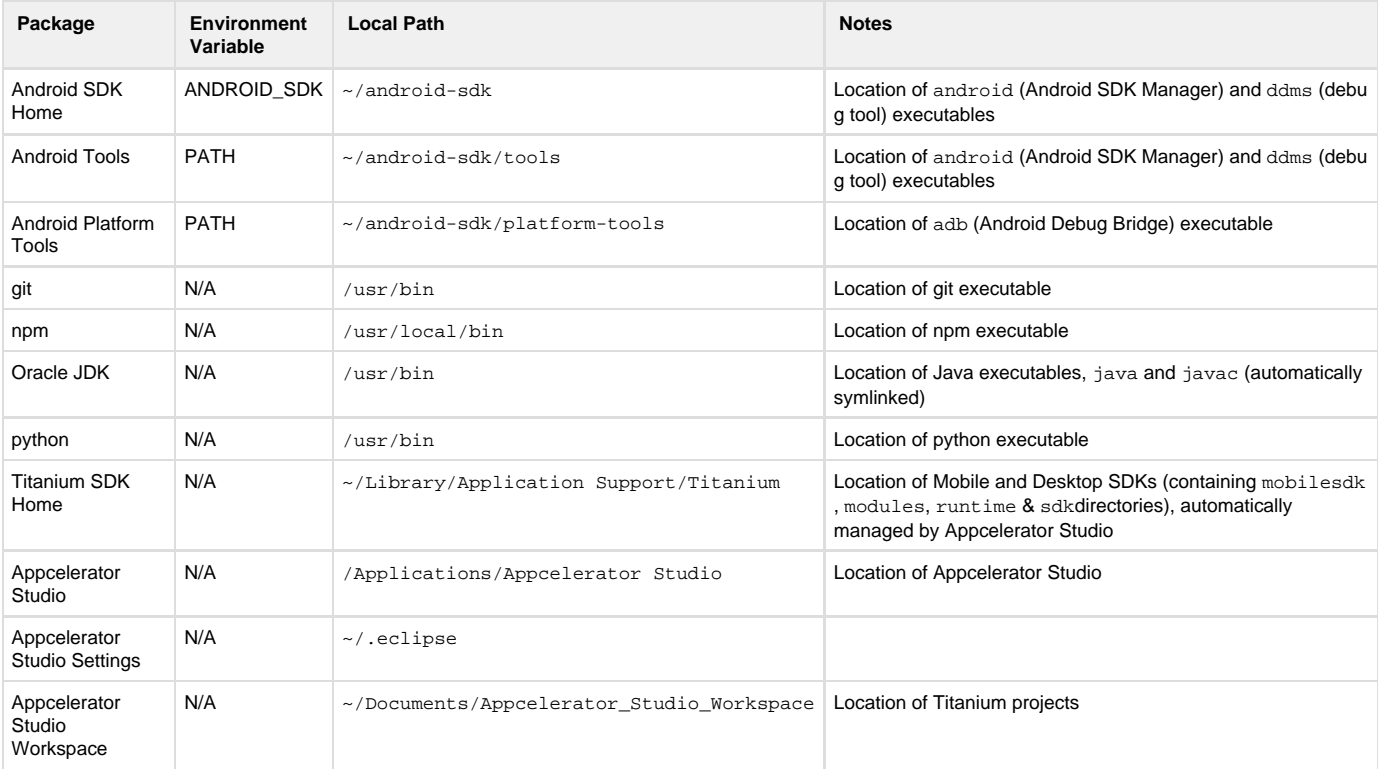

#### <span id="page-0-3"></span>**Windows**

#### <span id="page-0-4"></span>**Windows Software Locations**

The paths shown are the locations on our running systems. As these configurations are tried and tested with Titanium, try to keep yours as similar as possible to this.

Paths to these tools and project files should not contain spaces or special characters, such as dollar signs, ampersands, etc. Some of Δ the development tools do not support having spaces in the path, such as scons if you want to build the Titainum SDK from source.

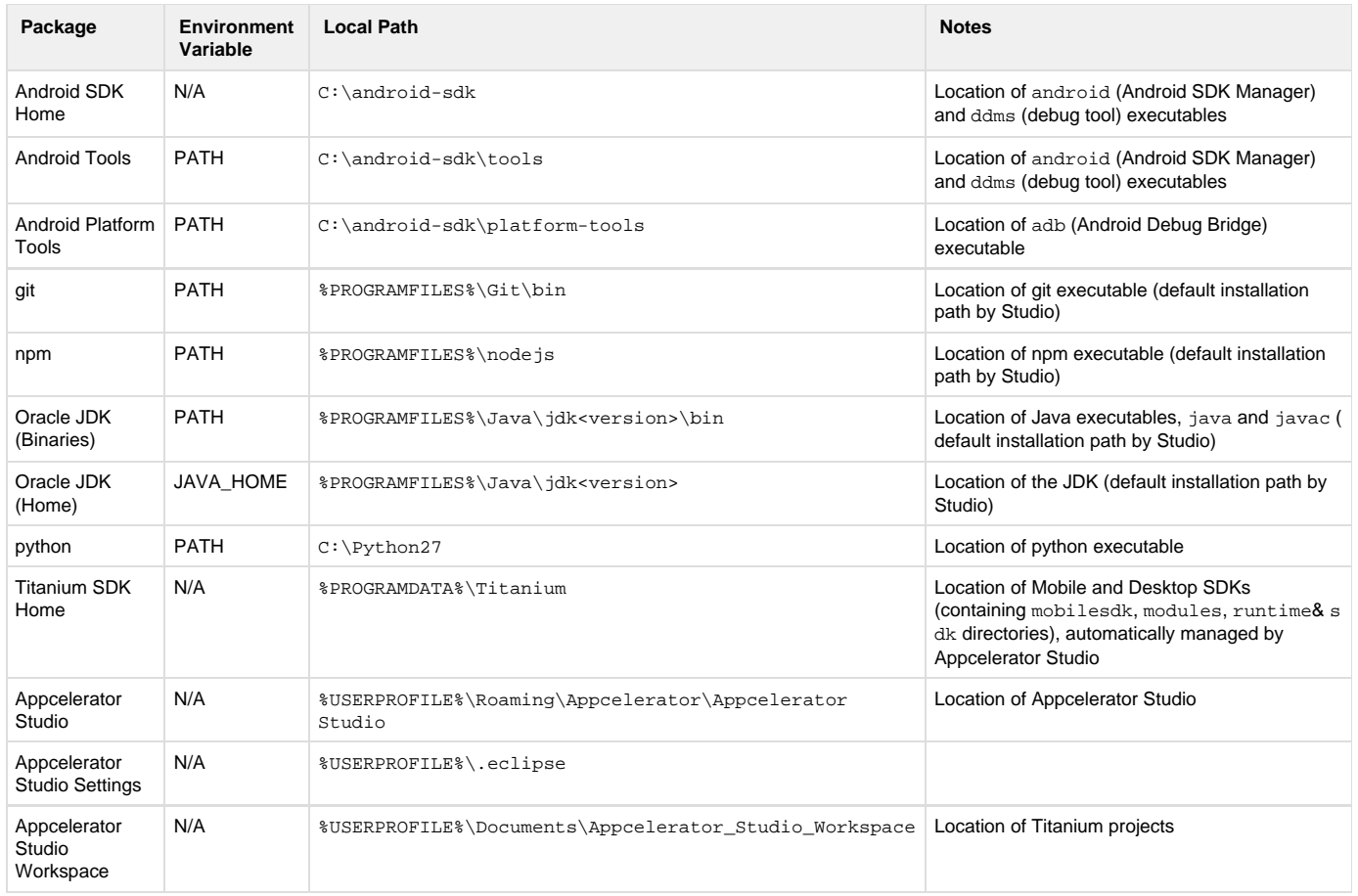

Be aware of the following environment variables that exist by default on Windows 7 systems, which can be used when configuring the environment variables above:

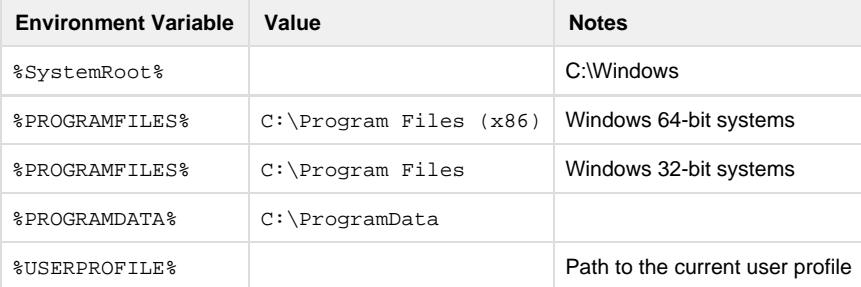

# Bear in mind the following caveats:

All Windows systems must have the following paths **at the beginning** of their PATH environment variable to function properly:

```
%SystemRoot%\system32;%SystemRoot%;%SystemRoot%\System32\Wbem;
```
Installing Appcelerator Studio to a common system location, such as %PROGRAMFILES%, is not currently recommended, due to [Eclipse Bug 249133](https://bugs.eclipse.org/bugs/show_bug.cgi?id=249133) and the complications it causes with updates.

#### <span id="page-1-0"></span>**Configuring Environment Variables on Windows**

Configure system variables using the Control Panel

- Open the Windows Control Panel and search for 'environment'.
- Click **Edit the system environment variables**. The System Properties dialog appears displaying the **Advanced** tab.

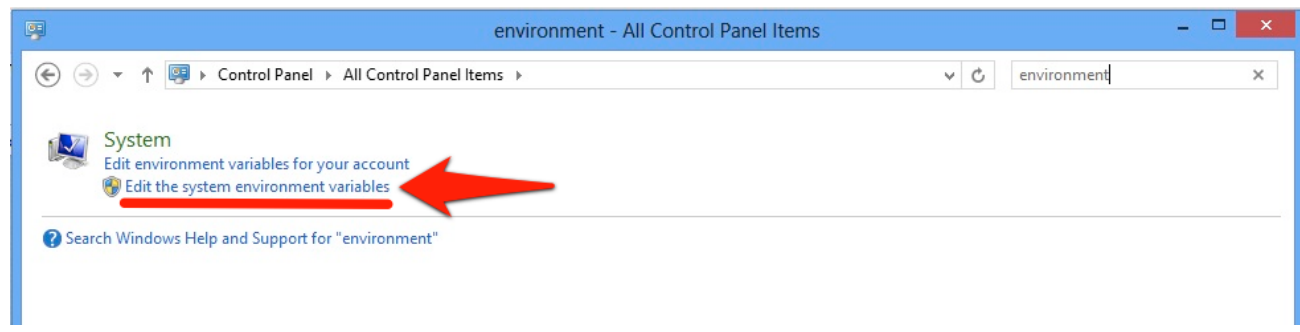

Click the **Environment Variables** button.

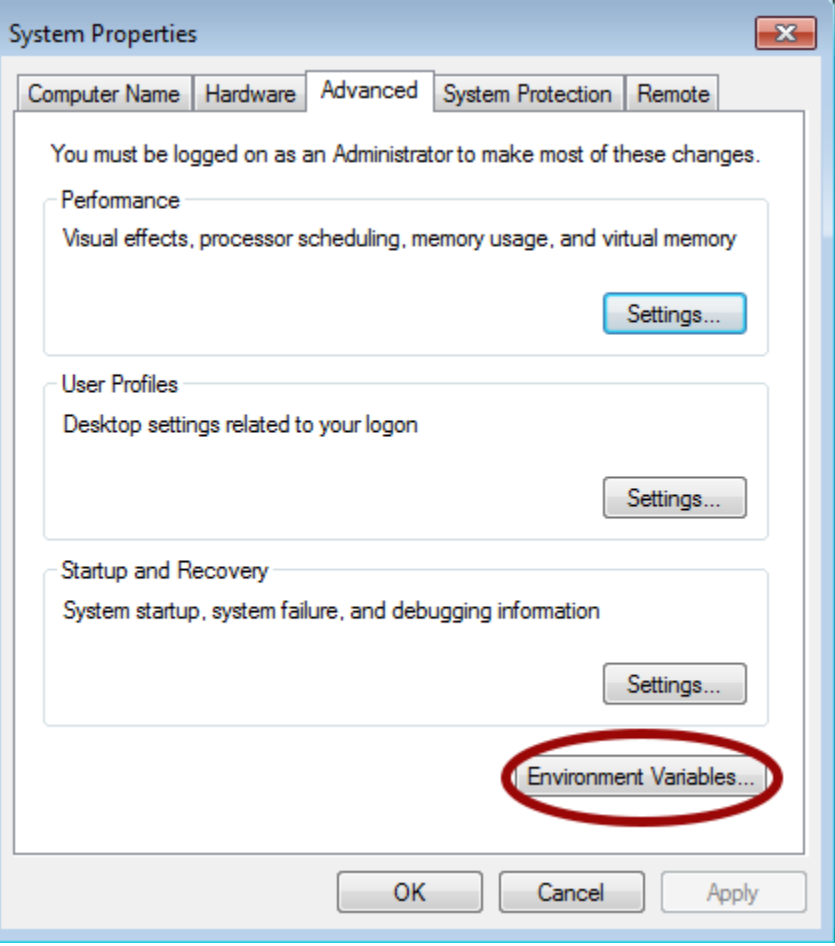

Use the **New** or **Edit** buttons at the bottom of the dialog to add or change system variables.

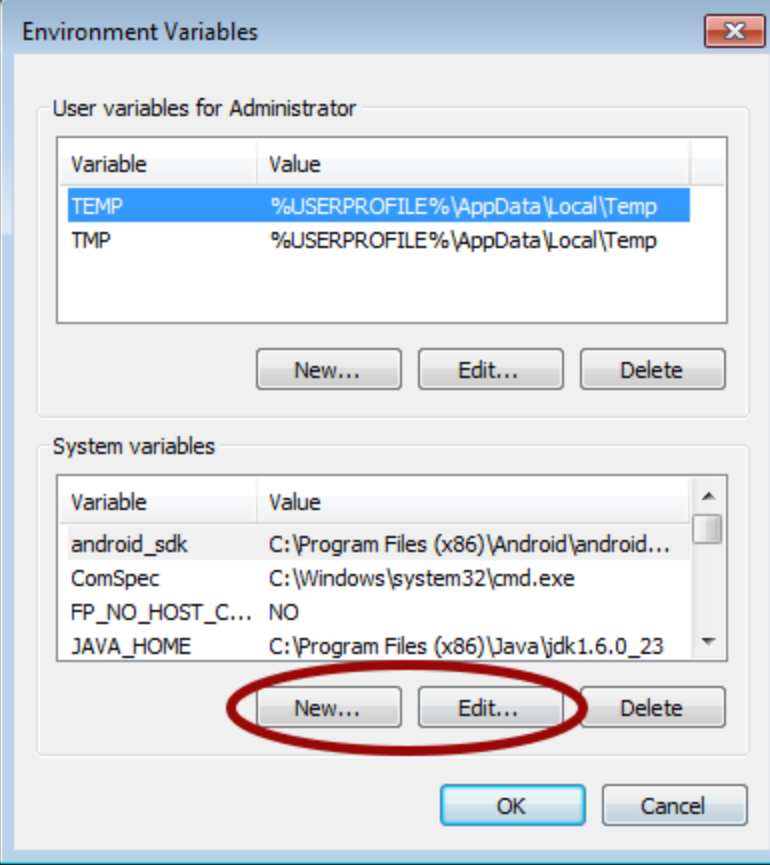

#### <span id="page-3-0"></span>**Ubuntu Software Locations**

Below is a summary of where Titanium-related components are typically stored and the system variables that should be configured.

The paths shown are the locations on our running systems. As these configurations are tried and tested with Titanium, try to keep yours Δ as similar as possible to this.

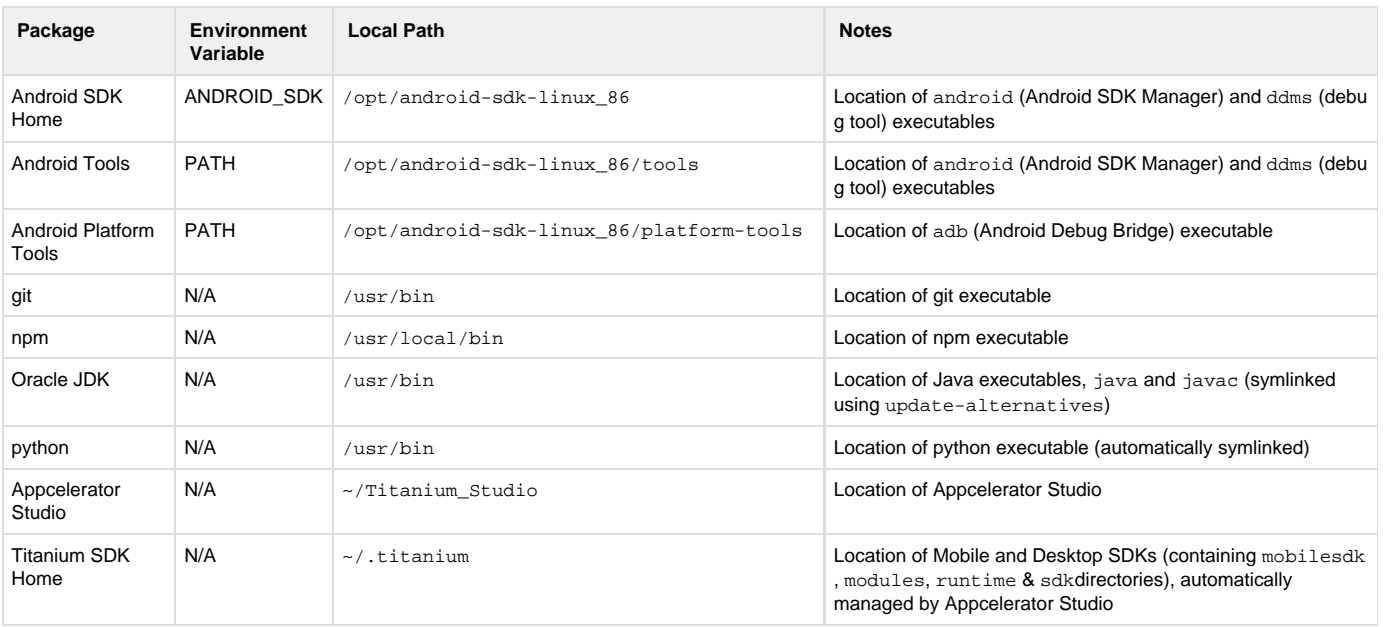

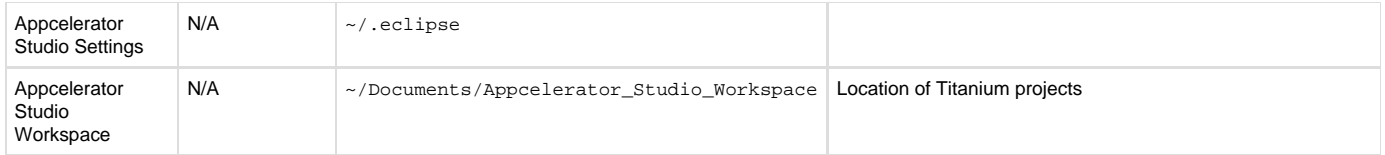